# **SP5000 «Антифрод»**

Инструкция по установке и настройке

АО «Искра Технологии» 2023 г.

Документ выпущен компанией

АО «Искра Технологии» РФ, 620066 Екатеринбург, ул. Комвузовская, 9‐а Т +7 343 210 69 51 Ф +7 343 341 52 40

## Оглавление

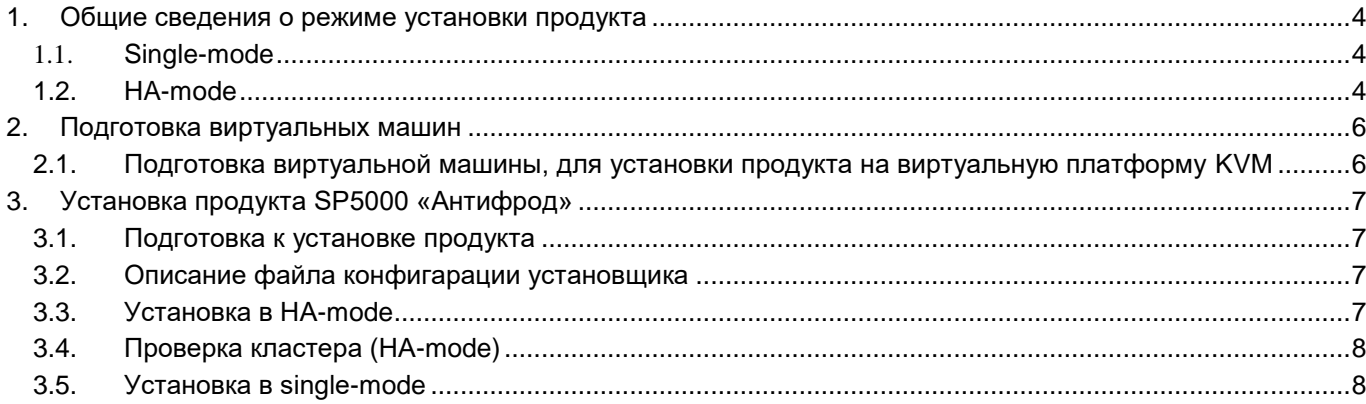

# <span id="page-3-0"></span>**1. Общие сведения о режиме установки продукта**

# <span id="page-3-1"></span>**1.1. Single-mode**

### **Одиночный режим.**

В этом режиме используется только одна машина. Особенности - простой режим установки и работы, минимальные требования.

#### **Пре-реквизиты для single-mode**

Для работы установщика необходимо выполнить требования:

- установленные Astralinux 1.7.1 или Debian 10 (Buster)
	- o Astralinux 1.7.1 без hardened-ядра
	- o Debian можно загрузчить с [офиц. сайта](https://www.debian.org/releases/buster/debian-installer/index.ru.html) или по прямой ссылке [CD-образ](https://cdimage.debian.org/cdimage/archive/10.12.0/amd64/iso-cd/debian-10.12.0-amd64-netinst.iso)
- пользователи и пароли:
	- o для работы плейбука, очевидно, нужны привилегии. По-умолчанию будем получать их через sudo
	- o **ВАЖНО!** во время установки дистрибутива рекомендуется НЕ задавать пароль рута [согласно документации](https://www.debian.org/releases/stable/amd64/ch06s03.ru.html#di-user-setup) в этом случае будет установлен и настроен пакет sudo
	- o у пользователя задан пароль (и мы его знаем)
	- o если пакета sudo таки нет необходимо исправить это при помощи, например:
	- o apt-cdrom add ; apt install openssh-server /usr/sbin/usermod -a -G sudo username # обратите внимание на абсолютный путь до команды
	- o иными словами, у вас должна быть возможность зайти на машину и успешно выполнить условный sudo ls
- настроенная и поднятая сеть

# <span id="page-3-2"></span>**1.2. HA-mode**

### **Расшифровывается как high availability, т.е. высокодоступный режим.**

В этом режиме используется три машины. Особенности - повышенная отказоустойчивость, но более сложный режим установки и работы, повышенные требования. Основное используемое ПО postgres+etcd+[patroni](https://github.com/zalando/patroni)+aa6511ax.

Машины в этом режиме имеют следующие обозначения и роли:

- машина №1 postgres+etcd+patroni+aa6511ax
- машина №2 postgres+etcd+patroni+aa6511ax
- машина №3 etcd+**установщик**+репозиторий. В документации часто именуется "арбитр".
- •

#### **Пре-реквизиты для HA-mode**

Для работы установщика необходимо выполнить требования:

- установленные Astralinux 1.7.1 или Debian 10 (Buster)
	- o Astralinux 1.7.1 без hardened-ядра
	- o Debian можно загрузчить с [офиц. сайта](https://www.debian.org/releases/buster/debian-installer/index.ru.html) или по прямой ссылке [CD-образ](https://cdimage.debian.org/cdimage/archive/10.12.0/amd64/iso-cd/debian-10.12.0-amd64-netinst.iso)
- пользователи и пароли:
- о для работы плейбука, нужны привилегии. По-умолчанию будем получать их через sudo
- о имя пользователя везде должно быть одинаковым
- о у пользователя задан пароль (и мы его знаем)
- о крайне рекомендуется задать одинаковый пароль на всех машинах для пользователя (потом поменяете, если нужно)
- ВАЖНО! во время установки дистрибутива рекомендуется НЕ задавать пароль рута согласно документации в этом случае будет установлен и настроен пакет sudo
- если пакета sudo таки нет необходимо исправить это при помощи, например:
- o apt-cdrom add ; apt install openssh-server /usr/sbin/usermod -a -G sudo username # обратите внимание на абсолютный путь до команды
- имена хостов должны быть разные
- настроенная и поднятая сеть между машинами
- default route должен присутствовать (0.0.0.0 / default)
	- запущенный sshd (должен быть установлен пакет openssh-server)
		- о можно установить через apt-cdrom add; apt install openssh-server
- ssh-доступ по ключу между машинами, с 3го хоста (bgw arbiter) на 1й и 2й это автоматизировано с версии 0.0.8
- иными словами, у вас должна быть возможность зайти на любую машину по ssh и успешно выполнить условный sudo Is

# <span id="page-5-0"></span>**2. Подготовка виртуальных машин**

# <span id="page-5-1"></span>**2.1. Подготовка виртуальной машины, для установки продукта на виртуальную платформу KVM**

- 1. Подготовить серверную платформу и инсталлировать на нее хостовую Операционную Систему.
- 2. Продукт SP5000 «Антифрод» инсталлируется в виртуальной машине сделанной в среде виртуализации – Kernel-based Virtual Machine (KVM), заранее установленной на хостовой операционной системе.
- 3. Операционной системой виртуальной машины, в которую будет устанавливаться продукт, является Debian Linux 10.0 или Astra Linux SE 1.7.
- 4. Убедиться, что пре-реквизиты соблюдены
- 5. если выбрали HA-mode положить архив на **третью** машину (арбитр)
- 6. если выбрали single-mode положить архив на единственную машину

# <span id="page-6-0"></span>3. Установка продукта SP5000 «Антифрод»

#### <span id="page-6-1"></span> $3.1.$ Подготовка к установке продукта

Для установки продукта потребуется:

```
1. Распаковать установщик, выполнив:
```

```
tar -xzf aa6511ax top-*.tar.gz -C.
```
cd AntiFraud-aa6511ax top\*/install/

2. определиться в каком режиме вы хотите продолжать установку

#### <span id="page-6-2"></span> $3.2.$ Описание файла конфигарации установшика

Файл настройки установщика находится по пути install/vars/node-hosts.yaml и представляет собой \*.yamlдокумент, логически разделенный на три секции:

- all modes settings общие параметры для всех режимов установки  $\bullet$
- НА mode settings параметры для НА-режима
- single mode settings параметры для single-режима

Вот пример файла с расширенными комментариями:

```
# all modes settings:
```

```
timesync ntp hosts:
```
- 0.ru.pool.ntp.org
- 1.ru.pool.ntp.org
- 2.ru.pool.ntp.org
- 3.ru.pool.ntp.org

```
# HA mode settings:
```
node1 mn ip addr: 192.0.2.234 # адрес management интерфейса, машина №1 node2\_mn\_ip\_addr: 192.0.2.9 # адрес management интерфейса, машина №2 arbiter mn ip addr: 192.0.2.198 # адрес management интерфейса, машина №3; установка производится именно с этой машины

mn float ip addr: 192.0.2.222 # floating адрес интерфейса hsb enabled: false

# single mode settings: single node mn ip addr: 1.2.3.4 # адрес основного интерфейса

#### <span id="page-6-3"></span> $3.3.$ Установка в HA-mode

Заполните/отредактируйте файл install/vars/node-hosts.yaml, указав имя пользователя и адреса (см. описание выше).

Находясь в директории (install/), выполните

./deploy-ha.sh

Если всё пошло успешно - вы увидите версию Ansible. *Примечание*: на shell-специфичные ошибки внимание не обращаем.

Установщик запросит пароль:

<BECOME password> - вводим пароль для sudo

Теперь можно откинуться на спинку кресла и подождать. После установки можете удалить /tmp/.virtualenvs она больше не нужна.

### <span id="page-7-0"></span>**3.4. Проверка кластера (HA-mode)**

Проверить статус патрони-кластера можно этой командой (на пострес-нодах):

sudo patronictl -c /etc/patroni/patroni.yml list

Переключение leader-ноды кластера можно проверить командой, ответив положительно на вопросы утилиты.

sudo patronictl -c /etc/patroni/patroni.yml switchover

### <span id="page-7-1"></span>**3.5. Установка в single-mode**

Заполните/отредактируйте файл install/vars/node-hosts.yaml, указав имя пользователя и адреса (см. описание выше).

Находясь в директории (install/), выполните

```
./deploy-single.sh
```
Если всё пошло успешно - вы увидите версию Ansible. *Примечание*: на shell-специфичные ошибки внимание не обращаем.

Установщик запросит пароли:

<ssh password> - вводим пароль для входа по ssh <BECOME password> - вводим пароль для sudo

*Примечание*: Т.е. просто два раза вводим пароль.

По завершении установки необходимо выйти из системы и зайти снова.

Необходимо удалить /tmp/.virtualenvs – директория больше не нужна.